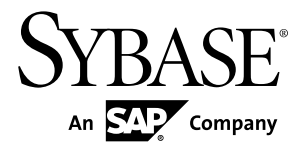

# **Release Bulletin Adaptive Server® Enterprise 15.7 ESD #2**

Windows

#### DOCUMENT ID: DC71335-01-1572-01

LAST REVISED: July 31, 2012

Copyright © 2012 by Sybase, Inc. All rights reserved.

This publication pertains to Sybase software and to any subsequent release until otherwise indicated in new editions or technical notes. Information in this document is subject to change without notice. The software described herein is furnished under a license agreement, and it may be used or copied only in accordance with the terms of that agreement.

Upgrades are provided only at regularly scheduled software release dates. No part of this publication may be reproduced, transmitted, ortranslated in any formor by anymeans, electronic,mechanical,manual, optical, or otherwise, without the prior written permission of Sybase, Inc.

Sybase trademarks can be viewed at the Sybase trademarks page at <http://www.sybase.com/detail?id=1011207>. Sybase and the marks listed are trademarks of Sybase, Inc. ® indicates registration in the United States of America.

SAP and other SAP products and services mentioned herein as well as their respective logos are trademarks or registered trademarks of SAP AG in Germany and in several other countries all over the world.

Java and all Java-based marks are trademarks or registered trademarks of Oracle and/or its affiliates in the U.S. and other countries.

Unicode and the Unicode Logo are registered trademarks of Unicode, Inc.

IBM and Tivoli are registered trademarks of International Business Machines Corporation in the United States, other countries, or both.

All other company and product names mentioned may be trademarks of the respective companies with which they are associated.

Use, duplication, or disclosure by the government is subject to the restrictions set forth in subparagraph (c)(1)(ii) of DFARS 52.227-7013 for the DOD and as set forth in FAR 52.227-19(a)-(d) for civilian agencies.

Sybase, Inc., One Sybase Drive, Dublin, CA 94568.

# **Contents**

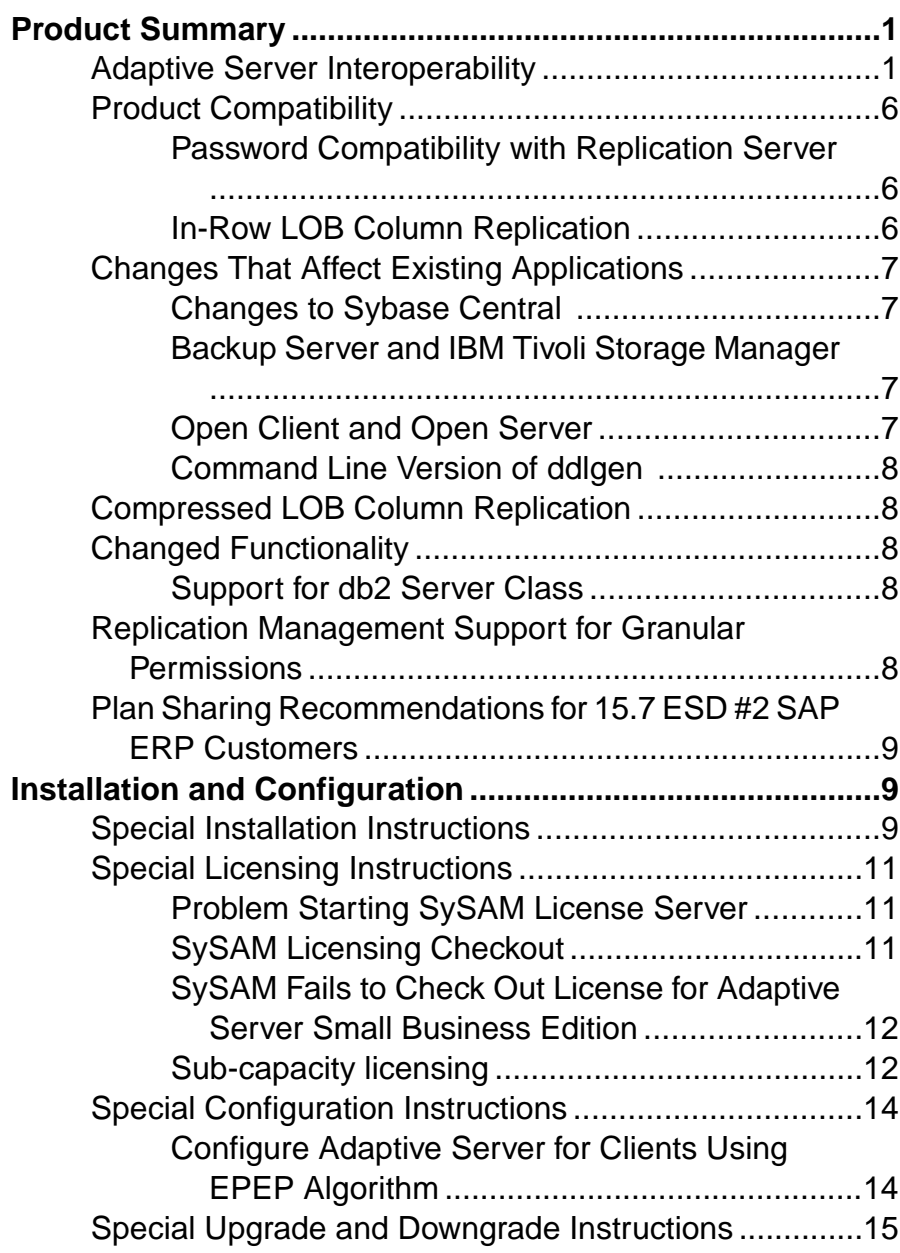

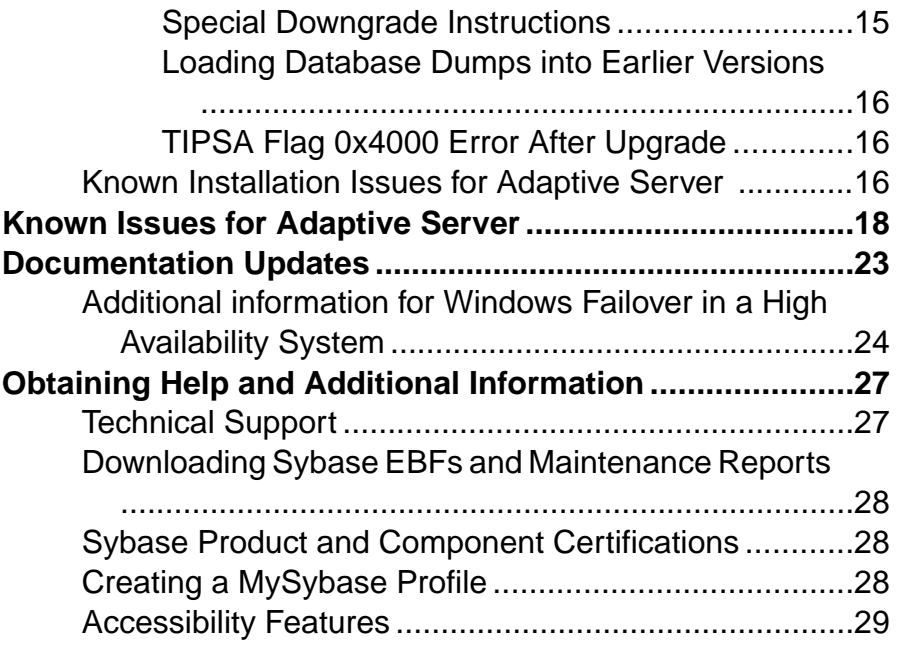

# <span id="page-4-0"></span>**Product Summary**

This release bulletin provides late-breaking information about Adaptive Server® Enterprise version 15.7 ESD #2. A more recent version may be available on the Web.

Adaptive Server Enterprise server and client components are distributed on separate CDs or DVDs.

#### Installation kit

The installation kit includes:

- Server media (CD or DVD)
- PC-Client media
- Getting Started media with the following documentation, specific to your platform:
	- Installation guide
	- Release bulletin (this document)

# **Adaptive Server Interoperability**

Interoperability of Adaptive Server against other Sybase® products, across different platforms, versions, and client products.

Interoperability between big-endian and little-endian platforms has been verified. Windows, Linux x86-32, Linux x86-64, Sun Solaris x86-32, and Sun Solaris x86-64 are little-endian platforms. IBM AIX, Linux on Power, Sun Solaris SPARC, and HP-UX on Itanium are bigendian platforms.

**Note:** To use new features of Adaptive Server, make sure that your client supports them. See the client-specific documentation for information about the features your client supports. You may need to upgrade your client to use certain Adaptive Server features.

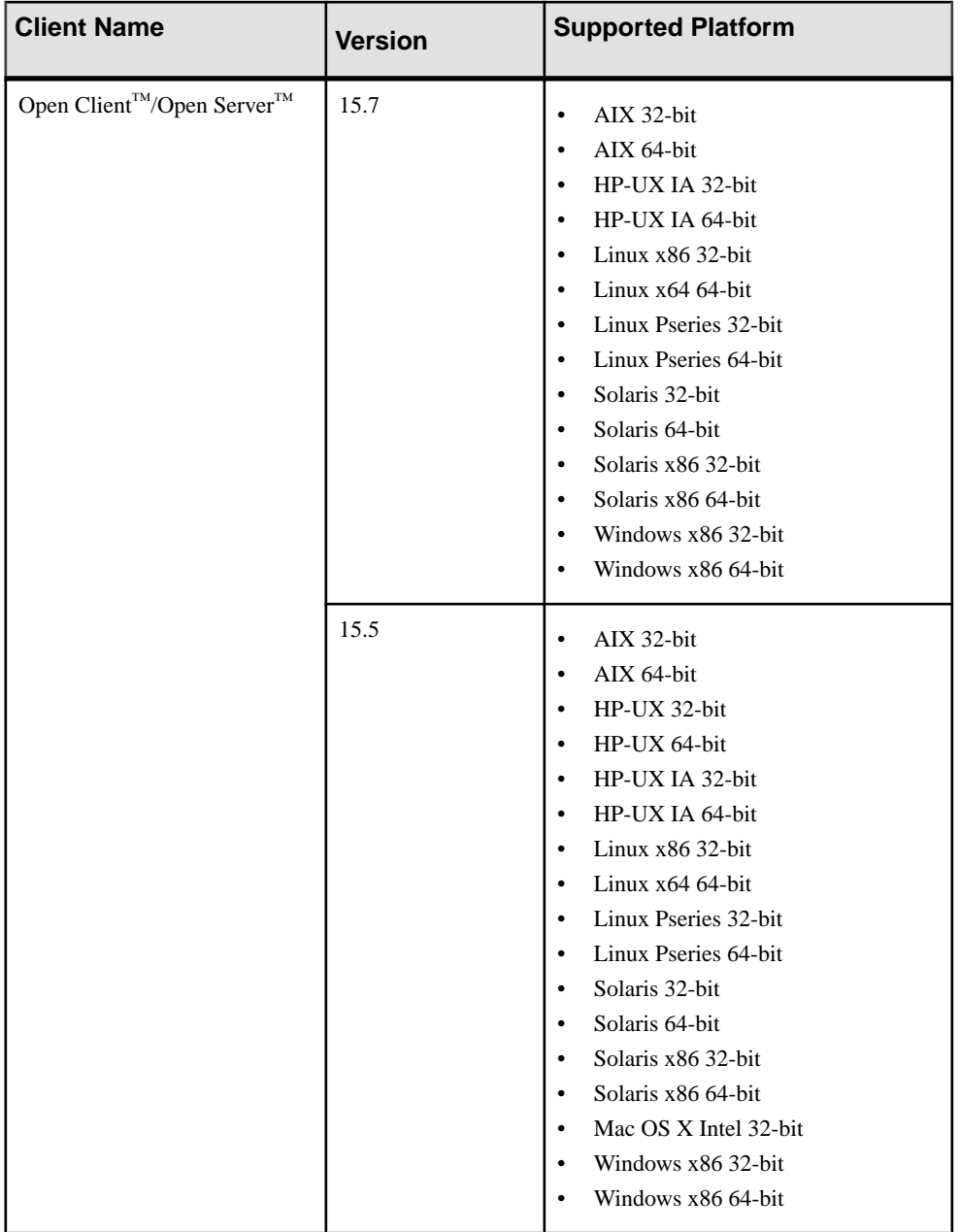

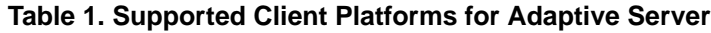

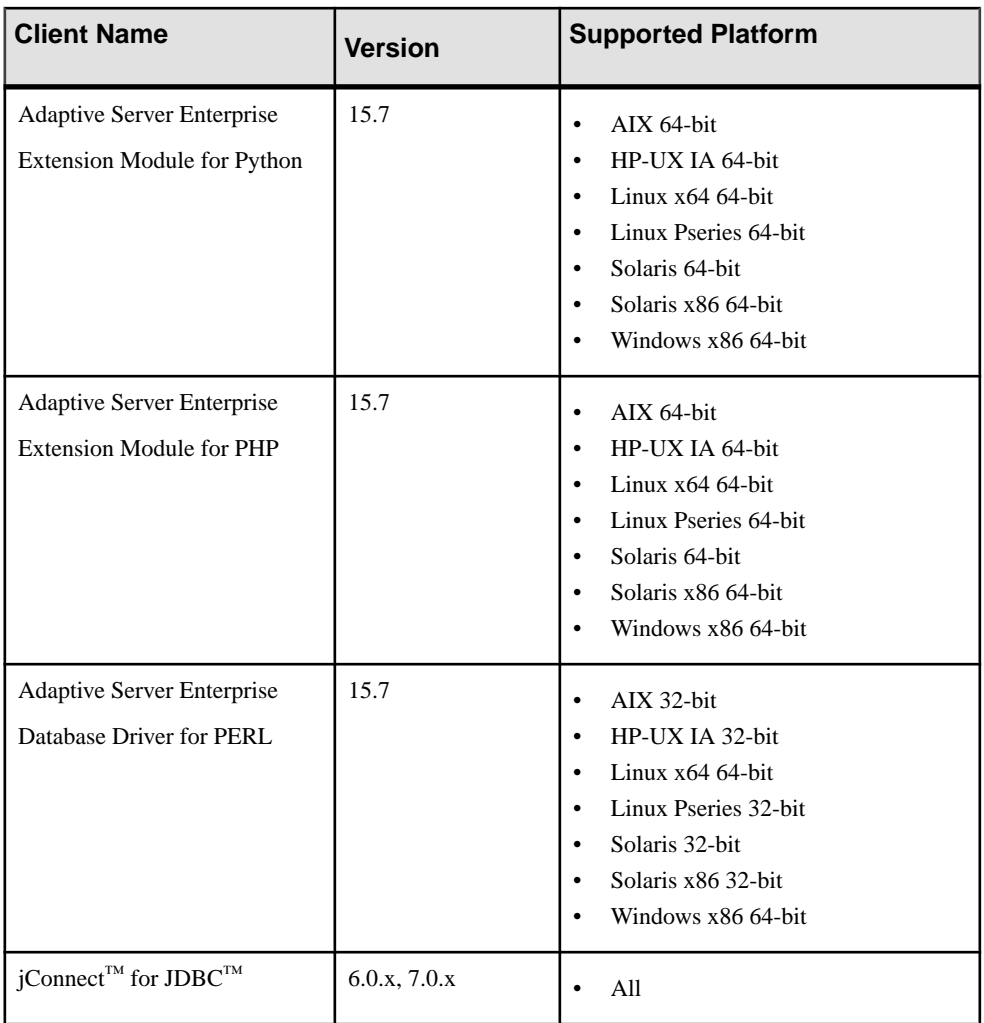

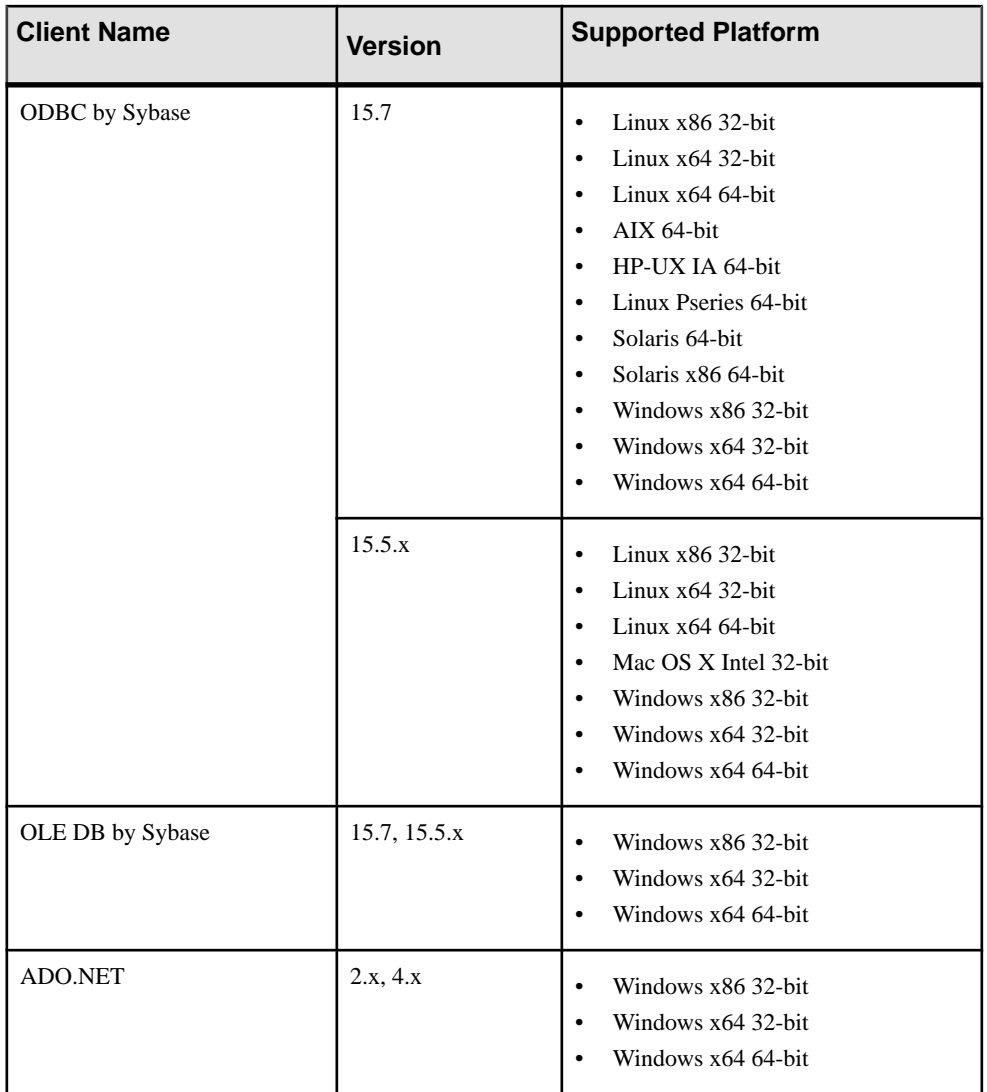

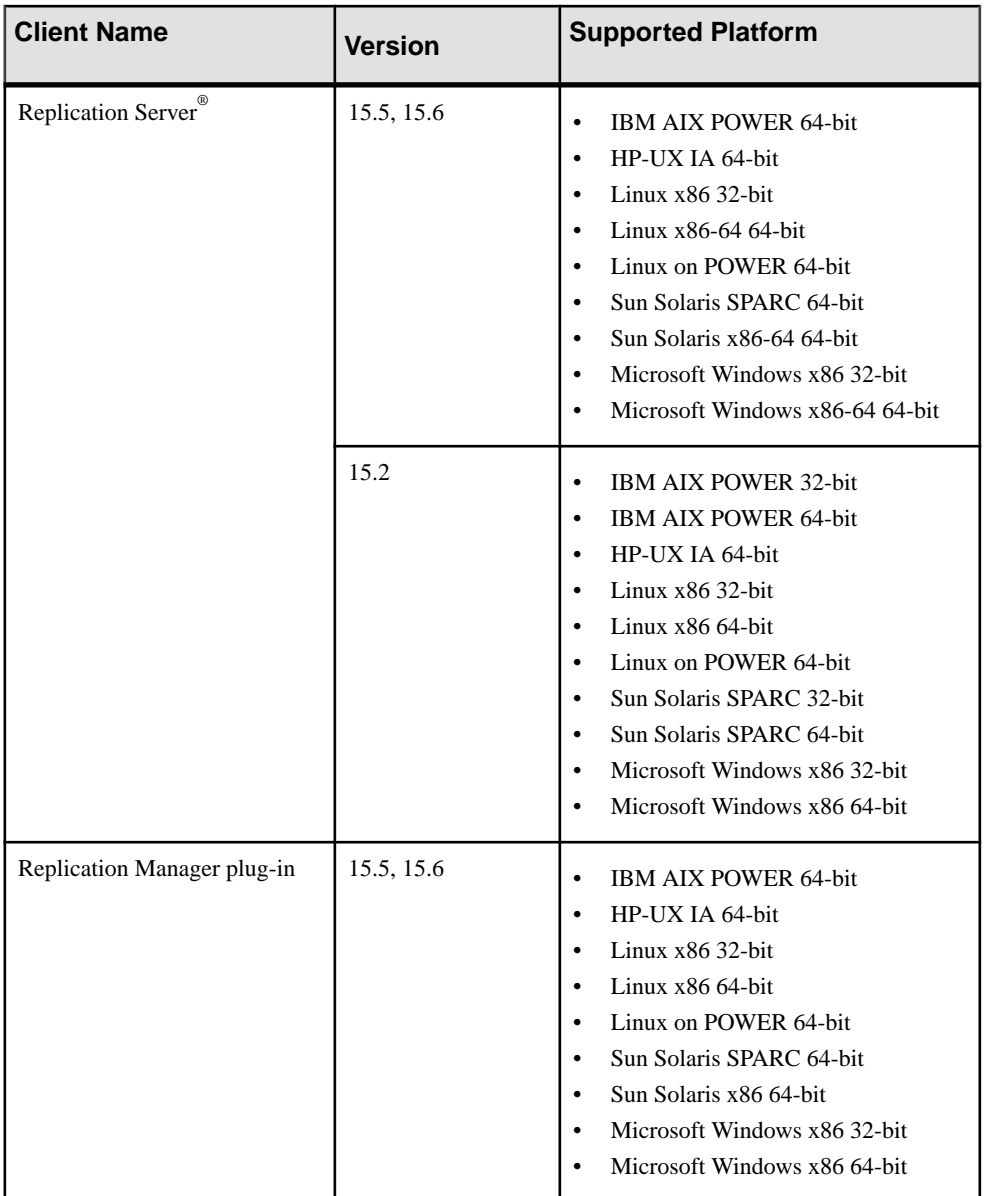

<span id="page-9-0"></span>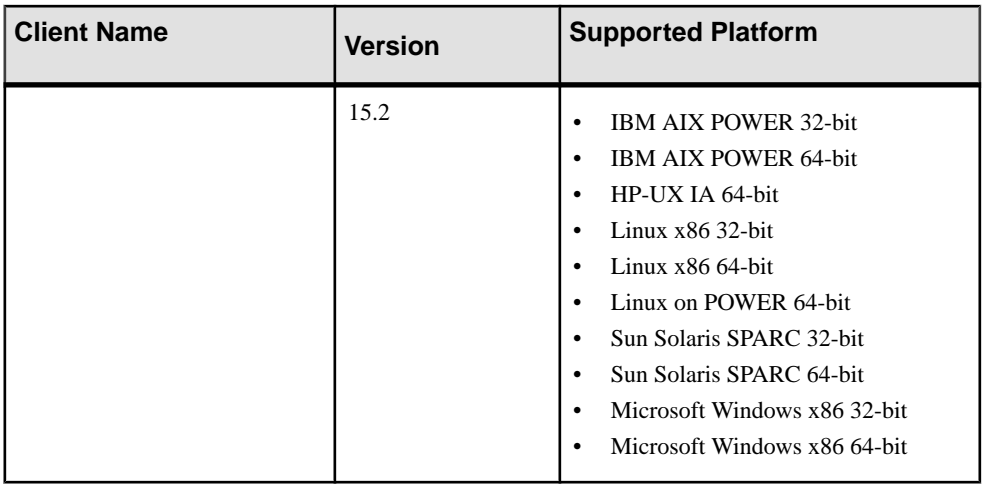

**Note:** Adaptive Server is supported on Sybase Control Center 3.2.7.

# **Product Compatibility**

Learn about Adaptive Server compatibility.

### **Password Compatibility with Replication Server**

There are some compatibility issues with replicating logins and roles between different versions of Adaptive Server.

You can replicate logins from Adaptive Server version 15.0.2 and later to earlier server versions only during the password downgrade period when **allow password downgrade** isset to 1.

You cannot replicate roles with passwords from Adaptive Server 15.7 and later to earlier server versions.

### **In-Row LOB Column Replication**

The semantics and interface for replicating in-row LOB columns in Adaptive Server 15.7 is the same as that for LOB columns in versions earlier than 15.7.

To mark in-row LOB columns for replication, use:

```
sp_setrepcol table_name [, {column_name | null} [,
{do_not_replicate | always_replicate |
replicate if changed}]] [, use index]
```
In addition, when replicating an in-row LOB column on the primary database, you can store the replicated data in-row or off-row, depending on the replicated database and replicated table settings. For example, if the page size is smaller in the replicate than in the primary, the

<span id="page-10-0"></span>replicated table row size is smaller, and the replicated LOB does not fit in-row; therefore the in-row value on the primary may be replicated as an off-row LOB value on the replicate.

# **Changes That Affect Existing Applications**

Learn about changes in Adaptive Server 15.7 that affect your existing applications.

### **Changes to Sybase Central**

Sybase Central ASE plug-in is no longer included in the Adaptive Server installation image. Use Sybase Control Center 3.2.7 to manage your Adaptive 15.7 ESD#2 servers.

Sybase no longer maintains Sybase Central. However, if required, you can download Sybase Central Plug-ins by going to the http://www.sybase.com/downloads site, then clicking on **Maintenance Releases and Bug Fixes (EFBs)**.

### **Backup Server and IBM Tivoli Storage Manager**

Use a local backup server for dump and load to the IBM Tivoli Storage Manager; you cannot use a remote backup server.

You can configure the IBM Tivoli Storage Manager on a different host machine than the local backup server.

### **Open Client and Open Server**

For information about changes that affect Open Client and Open Server, see the most recent release bulletins for these products on the Sybase Web site.

For information about new features, see the New Features Bulletin Open Server 15.7 and SDK 15.7 for Windows, Linux, and UNIX.

#### **Adaptive Server Extension Modules and Drivers**

The extension modules for PHP and Python, and the database driver for Perl, allow developers to execute queries against an Adaptive Server database.

For information about the PHP and Python extension modules and the database driver for Perl, see:

- Adaptive Server Enterprise Extension Module for Python Programmers Guide
- Adaptive Server Enterprise Extension Module for PHP Programmers Guide
- Adaptive Server Enterprise Database Driver for Perl Programmers Guide

For installation instructions, see the Software Developers Kit and Open Server Installation Guide.

### <span id="page-11-0"></span>**Command Line Version of ddlgen**

The location of the command-line version of **ddlgen** has been changed.

In Adaptive Server versions 15.7 ESD #1 and earlier, the command-line version of **ddlgen** was located in:

- Unix \$SYBASE/ASEP/bin
- Windows %SYBASE%\ASEP\bin

In Adaptive Server version 15.7 ESD #2 and later, **ddlgen** is located in:

- Unix \$SYBASE/ASE-15\_0/bin
- Windows %SYBASE%\ASE-15\_0\bin

# **Compressed LOB Column Replication**

Only Adaptive Server 15.7 ESD #1 and later, and Replication Server 15.7.1 and later support compressed LOB column replication. All intermediate Replication Servers in the route from Adaptive Server must also be version 15.7.1 and later.

# **Changed Functionality**

Learn about late-breaking functionality changes in Adaptive Server version 15.7.

### **Support for db2 Server Class**

Adaptive Server does not support server class db2.

To use **db2**, migrate your **db2** server class to **direct\_connect** class.

## **Replication Management Support for Granular Permissions**

Granular permission features are not supported for replication management.

Granular permissions, which allows you to construct site-specific roles or restrict system administrators and database owners from accessing user data, have been introduced in Adaptive Server 15.7 ESD #2. Granular permissions is currently not supported by Replication Server, or supported in following related system stored procedures:

- **sp\_config\_rep\_agent**
- **sp\_help\_rep\_agent**
- **sp\_reptostandby**
- **sp\_setrep**
- <span id="page-12-0"></span>• **sp\_start\_rep\_agent**
- **sp\_stop\_rep\_agent**
- **sp\_setrepcol**
- sp setrepdb
- **sp\_setrepdbmode**
- **sp\_setrepdefmode**
- **sp\_setreplicate**
- **sp\_setrepproc**
- **sp\_setreptable**

# **Plan Sharing Recommendations for 15.7 ESD #2 SAP ERP Customers**

Disabling the plan sharing feature in Adaptive Server 15.7 ESD #2 for  $SAP^{\circledR}$  ERP Customers.

The plan sharing feature is disabled by default. It is automatically enabled when the configuration option **enable functionality group** is turned on. Sybase recommends disabling the plan sharing feature until the next version update is issued. For SAP ERP installation, where **enable functionality group** is on, the "Plan Sharing" feature can be turned off by using the following:

sp\_configure 'enable plan sharing', 0

# **Installation and Configuration**

Get last-minute information about installation, configuration, and upgrading and downgrading that was omitted from your installation guide, or that needs special emphasis.

On Windows 64-bit, you cannot install Adaptive Server 15.5 ESD #1 into the same directory where you have installed Replication Server version 15.5. You can, however, use the same directory once you upgrade Replication Server to version 15.5 ESD #1.

# **Special Installation Instructions**

Learn about special installation instructions for this version of Adaptive Server.

### Windows X86 and X64 System Requirements

For Adaptive Server 15.7 ESD#2, either one of the following patches are required for both  $X86$  and  $X64$ 

• Microsoft Visual C++ 2010 Service Pack 1 Redistributable Package and KB2565063

• Microsoft Visual Studio 2010 Service Pack 1 and KB2565057

Missing one of the above patches will result in the installation error:

Missing DLL MSVCR100.dll during Install

See the Adaptive Server Enterprise 15.7 ESD #2 Installation Guide for Windows for complete information about Windows system requirements.

#### Installing the ASE Plug-in

Before installing the ASE Plug-in on top of Adaptive Server, shut down the Adaptive Server. If you do not shut down the server, the installation will fail. The entry in the log file states that a problem occurred while attempting to overwrite a JRE 7 file because the file is open.

#### Installing PC-client

When running **autorun** to install PC-client, an error is raised stating that you are installing a 64-bit pc-clientin a location that has 32-bit pc-client. To workaround thisissue, run **setup.exe** from within the pcclient32 subdirectory to install PC-client.

#### Installing Adaptive Server Plug-ins

Install Adaptive Server and all associated plug-ins in the same location.

#### Amendments to the response file for silent installation

For Adaptive Server 15.7 ESD#2, the installer requires non-NULL passwords that are at least six characters long for the Adaptive Server sa login, and the Sybase Control Center logins uafadmin and sccadmin.

To perform a silent Adaptive Server installation using a response file, the response file should have the following additional rows:

SY\_CFG\_ASE\_PASSWORD=<ASE sa password>

CONFIG\_SCC\_CSI\_SCCADMIN\_PWD=<Sybase Control Center admin password>

CONFIG\_SCC\_CSI\_UAFADMIN\_PWD=<Sybase Control Center agent admin password>

The passwords for sccadmin and uafadmin logins need not be the same as the password for same login.

#### Installing Enterprise Connect Data Access (ECDA) or MainframeConnect DirectConnect for z/OS with Other Sybase Software

Sybase strongly recommends you install the ECDA DirectConnect option or MainframeConnect™ DirectConnect™ for z/OS, including DirectConnect Manager, into its own directory.

#### **See also**

• [Downloading Sybase EBFs and Maintenance Reports](#page-31-0) on page 28

# <span id="page-14-0"></span>**Special Licensing Instructions**

Learn about special licensing instructions for this version of Adaptive Server.

### **Problem Starting SySAM License Server**

You cannot properly use the IPv4 version of the license server if you have enabled IPv6 on the license server host.

When starting the SySAM license server, this error may be reported:

```
lmgrd is not running: Cannot connect to license server
system. (-15,570:10035 "WinSock: Operation would
block")
```
This version of Adaptive Server includes IPv4 and IPv6 versions of the SySAM license server software. Use the **sysam configure** command to choose the version of the license server appropriate to your environment. By default, the IPv4 version of the license server is configured for use. You cannot properly use the IPv4 version of the license server if you have enabled IPv6 on the license server host. If this is the case:

- Disable the IPv6 TCP/IP protocol on the license server host.
- Use another Windows host that does not have IPv6 enabled.
- Use a Unix host for the license server. You can use the IPv4 version of the license even if both IPv4 and IPv6 are enabled on Unix

If you are using the IPv6 version of the license server on a Windows host, you can access the license only through the IPv6 protocol. Any host with an IPv4-only network stack cannot obtain licenses from this IPv6 license server. To work around this issue, perform one of the following:

- Use a Unix host for the license server. License servers on Unix can serve licenses to both IPv4 and IPv6 client hosts.
- To use a Windows host for the license server, if you have both IPv4 and IPv6 clients to the license server, set up two license servers: one serving the IPv4 network and the other serving the IPv6 network.

**Note:** Support for Internet Protocol version 6 (IPv6) is built into the latest versions of Microsoft Windows, and is available as part of service pack updates for earlier Windows releases. See Microsoft Internet Protocol Version 6 (IPv6) at [http://technet.microsoft.com/](http://technet.microsoft.com/en-us/network/bb530961.aspx) [en-us/network/bb530961.aspx](http://technet.microsoft.com/en-us/network/bb530961.aspx).

### **SySAM Licensing Checkout**

If Adaptive Server was licensed using a per-processor license type in previous releases, the license quantity was determined at startup.

Adaptive Server periodically checks the number of processors it can use and attempts to check out additional licenses for any increase. Adaptive Server shuts down after 30 days if additional

<span id="page-15-0"></span>licenses are not made available within this period. See the SySAM Users Guide for details regarding license grace.

### **SySAM Fails to Check Out License for Adaptive Server Small Business Edition**

Under some circumstances with the Small Business Edition of Adaptive Server, you cannot install Adaptive Server, or it does not start in a virtual environment.

When this occurs, Adaptive Server reports an error similar to this:

```
Cannot determine the total number of processor 
cores on the machine from within this virtual system. 
The ASE_CORE ("CH") license type is restricted for use on 
a machine with a maximum of 2 processor chips regardless 
of whether the virtual system is limited to use fewer 
processor chips. You need to run 'sysamcap' on the physical 
machine (or virtual-machine/partition control domain) and 
set the reported environment variable prior to running 
Installer.
```
This error is raised when:

- Adaptive Server is running on a virtual system that does not have access to the processor counts of the physical machine (this appliesto all virtual environments except AIX LPAR and HP-UX vPar), or
- Adaptive Server is using a license type that is restricted for use to a machine with no more than a specific number of processors; for example, you cannot use Adaptive Server Enterprise Small Business Edition on a machine with more than two processor chips.

#### **Workaround**:

- **1.** Run the **sysamcap machine** command on the physical machine or control domain for the virtualization technology (e.g., the VMware ESX console or XEN dom0).
- **2.** Prior to running the product or product installer, set the environment variable reported.

See the SySAM Sub-capacity licensing section of the SySAM Users Guide for more information.

### **Sub-capacity licensing**

Learn about sub-capacity licensing for this version of Adaptive Server.

Sybase offers sub-capacity licensing options for Sybase IQ Enterprise Edition and Adaptive Server Enterprise Edition. Sub-capacity licensing refers to licensing a Sybase product on a subset of the CPUs available on a physical machine.

### Platform support

| Vendor     | <b>Product</b>                                               | <b>Platform support</b>                                                                                        | <b>Virtualizati</b><br>on type |
|------------|--------------------------------------------------------------|----------------------------------------------------------------------------------------------------|--------------------------------|
| HP         | nPar                                                         | HP IA 11.31                                                                                                    | Physical<br>partition          |
|            | vPar                                                         |                                                                                                    | Virtual<br>partition           |
|            | Integrity Virtual Machines with<br><b>Resource Manager</b>   |                                                                                                    | Virtual<br>machine             |
|            | <b>Secure Resource Partitions</b>                            |                                                                                                    | OS containers                  |
| <b>IBM</b> | <b>LPAR</b>                                                  | AIX 6.1, AIX 7                                                                                                 | Virtual<br>partition           |
|            | dLPAR                                                        |                                                                                                    | Virtual<br>partition           |
| Sun        | <b>Dynamic System Domains</b>                                | Solaris 10                                                                                                    | Physical<br>partition          |
|            | Solaris Containers/Zones with<br>Solaris Resource Manager    |                                                                                                    | Virtual<br>partition           |
|            | Sun Logical Domain (LDOM)                                    |                                                                                                    | Virtual<br>partition           |
| Intel, AMD | VMWare ESX Server* Guest O/<br>S: Windows                    | VMWare ESX 3.5, ESX 4.0<br>and ESX 4.1, ESXi4.1,<br>ESXi 5.0, Guest OS:<br>Windows 2008 R2,<br>Windows 7       | Virtual<br>machine             |
|            | <b>VMWare ESX Server Guest OS:</b><br>Linux, Sun Solaris x64 | VMWare ESX 3.5, ESX 4.0<br>and ESX 4.1, ESXi4.1,<br>ESXi 5.0, Guest OS: RH<br>5.5, SuSE 11, Sun Solaris<br>x64 | Virtual<br>machine             |
|            | Xen**, KVM, DomainU:<br>Windows                              | Windows 2008 R2,<br>Windows 7                                                                                  | Virtual<br>machine             |

**Table 2. SySAM virtualization sub-capacity compatibility**

<span id="page-17-0"></span>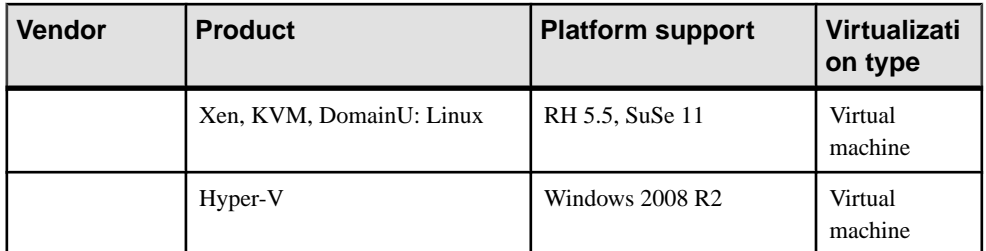

\* VMWare ESX Server excludes VMWare Workstation, and VMWare Server.

\*\* Xen excludes Sun Solaris x64.

#### Enabling Sybase sub-capacity licensing

You must have a sub-capacity licensing agreement with Sybase before you can enable subcapacity licensing. As with other Sybase licenses, you must generate a license key. For specific steps, see the SySAM Quick Start Guide.

**Note:** Keep your license server up-to-date.

Although the installation media include a copy of the most recent SySAM license server, Sybase recommends that you periodically check for license server updates on the Maintenance Releases and Bug Fixes (EBFs) link at <http://www.sybase.com/support>. See [Obtaining Help and Additional Information](#page-30-0) on page 27.

# **Special Configuration Instructions**

Special configuration instructions for this version of Adaptive Server.

### **Configure Adaptive Server for Clients Using EPEP Algorithm**

An Adaptive Server can be configured to require the Extended Plus Encrypted Password (EPEP) login protocol using **sp\_configure**.

An additional value has been added to **sp\_configure 'net password encryption reqd'** to indicate that the server should only allow incoming clients using EPEP algorithm.

The configuration parameter **net password encryption reqd** supports a value of 3, which indicates the server should only allow incoming clients that are using EPEP login protocol. The values 0, 1, and 2 will also allow EPEP login protocol to be used when a client that supports the login protocol attempts to use it with an Adaptive Server that implements the EPEP login protocol.

Setting the value to 2 or 3 increases network memory in order to support the maximum configured connections using this protocol. The **additional network memory** configuration parameter is used to dynamically add more memory to the network memory pool used by EPEP. When the value is set to 3, the KPP Handler goes into sleep status. This is because there <span id="page-18-0"></span>is no need to provide new RSA key pair for every connection. You can use the **sp\_who** command to check the KPP Handler status.

**Note:** Adaptive Server supports two versions of the login protocol using RSA asymmetric encryption. See "Securing login passwords on the network" in the Security Administration Guide for more information.

## **Special Upgrade and Downgrade Instructions**

Get last-minute instructions for upgrading, downgrading, and migrating different versions of Adaptive Server.

### **Special Downgrade Instructions**

Learn about special downgrading instructions for this version of Adaptive Server.

Use sp\_downgrade\_esd to downgrade from Adaptive Server 15.7 ESD #2 to either 15.7 or 15.7 ESD#1

If you are downgrading from Adaptive Server 15.7 ESD #2 to either 15.7 or 15.7 ESD #1, do not use the **sp\_downgrade** system procedure. Instead, use **sp\_downgrade\_esd** to downgrade both Adaptive Server, as well as any databases you may have upgraded to 15.7 ESD #2. See Downgrading to an Earlier Version of Adaptive Server 15.7 in the installation guide for your platform.

sp\_downgrade\_esd does not check tables which are configured for in-row LOB compression

When downgrade from Adaptive Server 15.7 ESD #2 to either 15.7 ESD #1 or 15.7, **sp\_downgrade\_esd** does not check tables when data compression and LOB compression is enabled for tables with in-row LOB column .

**Workaround:** Manually run the following query on each database to check for in-row LOB compressed tables. This query reports table names configured for in-row LOB compression.

```
select distinct convert(varchar(39), o.name) as 'check these tables'
from syscolumns c, sysobjects o, syspartitions p 
where o.id = c.id and o.id = p.idand (o.sysstat3 & 28672 != 0 
    or (p.ptndcompver is not null and p.ptndcompver > 0)) 
and ((c.lobcomp_lvl is not null and c.status2 & 131072 = 0) 
    or ((o.lobcomp_lvl is not null and o.lobcomp_lvl > 0) 
         or (o.sysstat3 & 2048 != 0)) 
     or (p.lobcomp_lvl is not null and p.lobcomp_lvl > 0)) 
and (c.inrowlen is not null) and (c.inrowlen > 0) 
go
```
**Note:** The correct procedure to downgrade in-row LOB compressed tables is to **set compression = none** using **alter table** and run **reorg rebuild** for each table before downgrade.

### <span id="page-19-0"></span>**Loading Database Dumps into Earlier Versions**

You cannot dump a database on this version of Adaptive Server and then load this dump into a database on a server running an earlier (15.x ) version of Adaptive.

### **TIPSA Flag 0x4000 Error After Upgrade**

The flag 0x4000 in TIPSA is set in Adaptive Server versions earlier than 15.7. This flag can cause unexpected errors after an upgrade to Adaptive Server 15.7.

The TIPSA 0x4000 flag is used by the LOB compression feature in Adaptive Server 15.7. After an upgrade to Adaptive Server 15.7, an LOB column with this flag set will be mistakenly treated as a compressed LOB column, which will result in unexpected errors. Use the following command to correct the flag issue after an upgrade to Adaptive Server 15.7.

**dbcc rebuild\_text()**

## **Known Installation Issues for Adaptive Server**

Learn about known installer issues and workarounds. Known issues are listed in descending order of Change Request (CR) numbers.

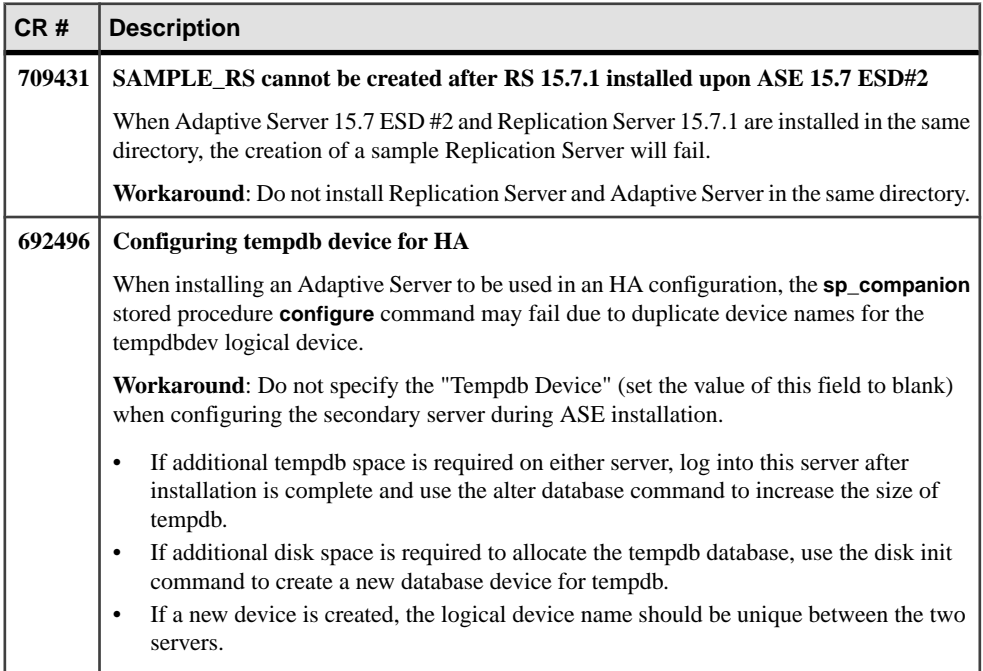

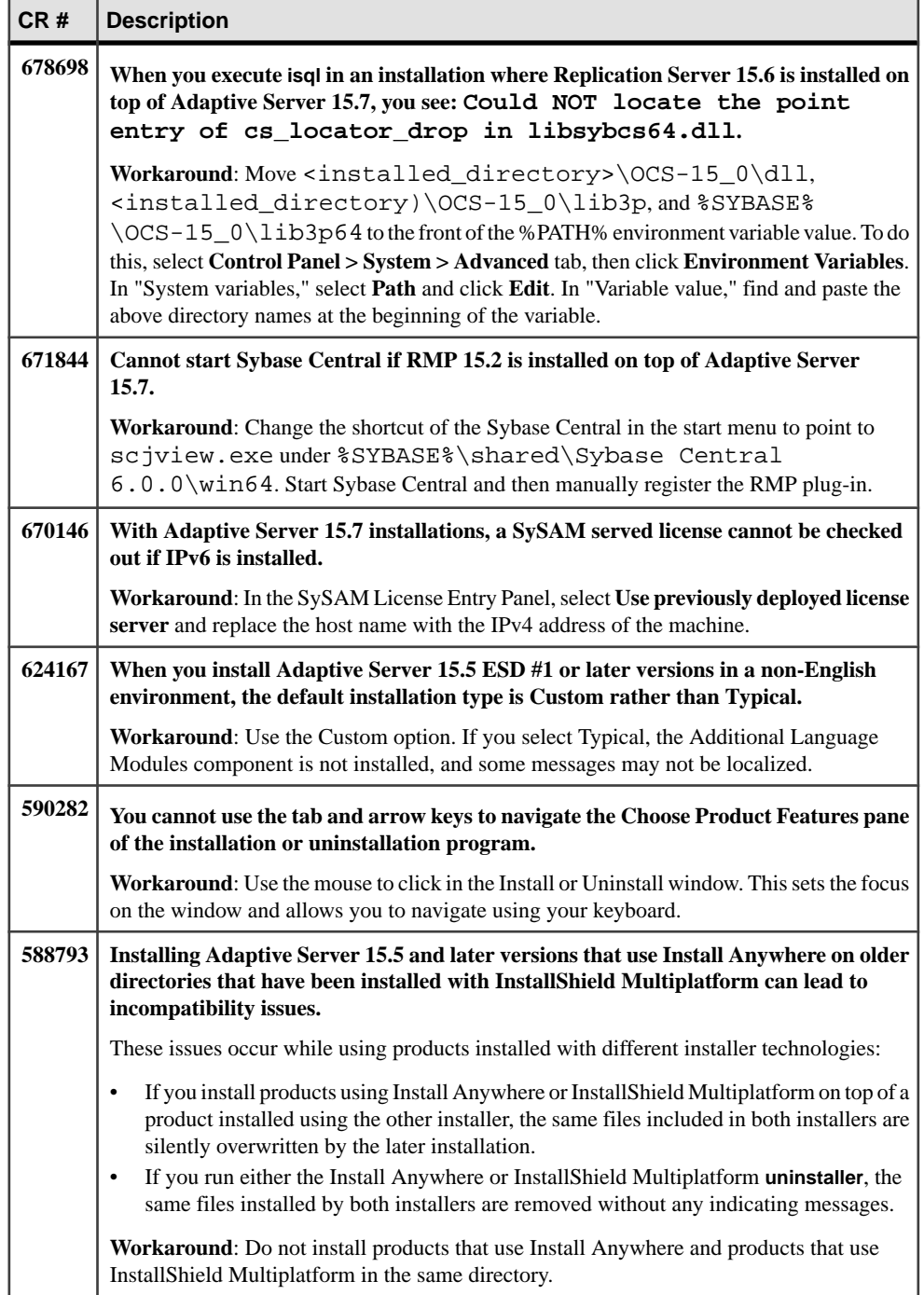

<span id="page-21-0"></span>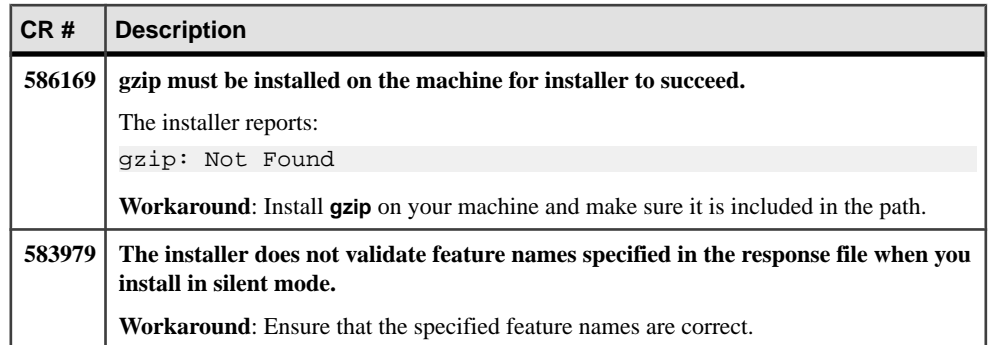

# **Known Issues for Adaptive Server**

Learn about known issues and apply workarounds for Adaptive Server. Known issues are listed in descending order of Change Request (CR) numbers.

Sybase does not include system problem reports (SPRs) and closed problem reports (CPRs) with Adaptive Server Enterprise. You can search the Web site for solved cases. Click **Support > Services > Solved Cases**.

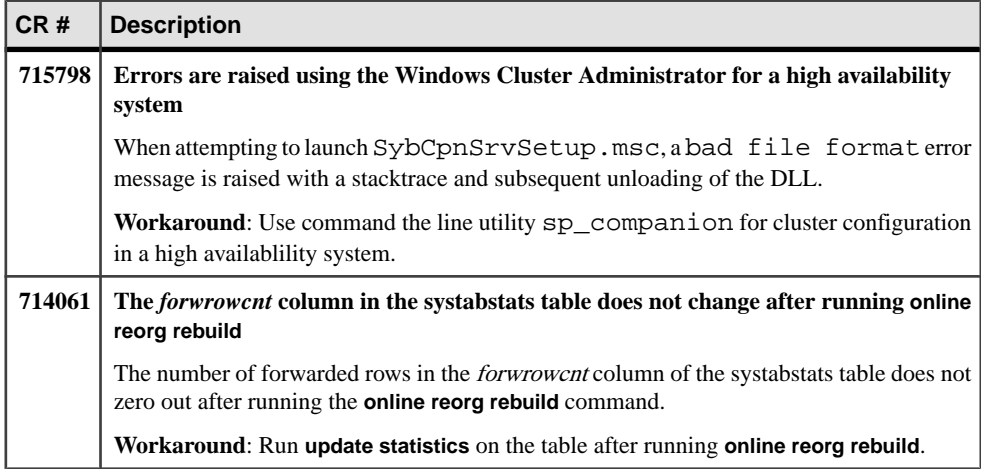

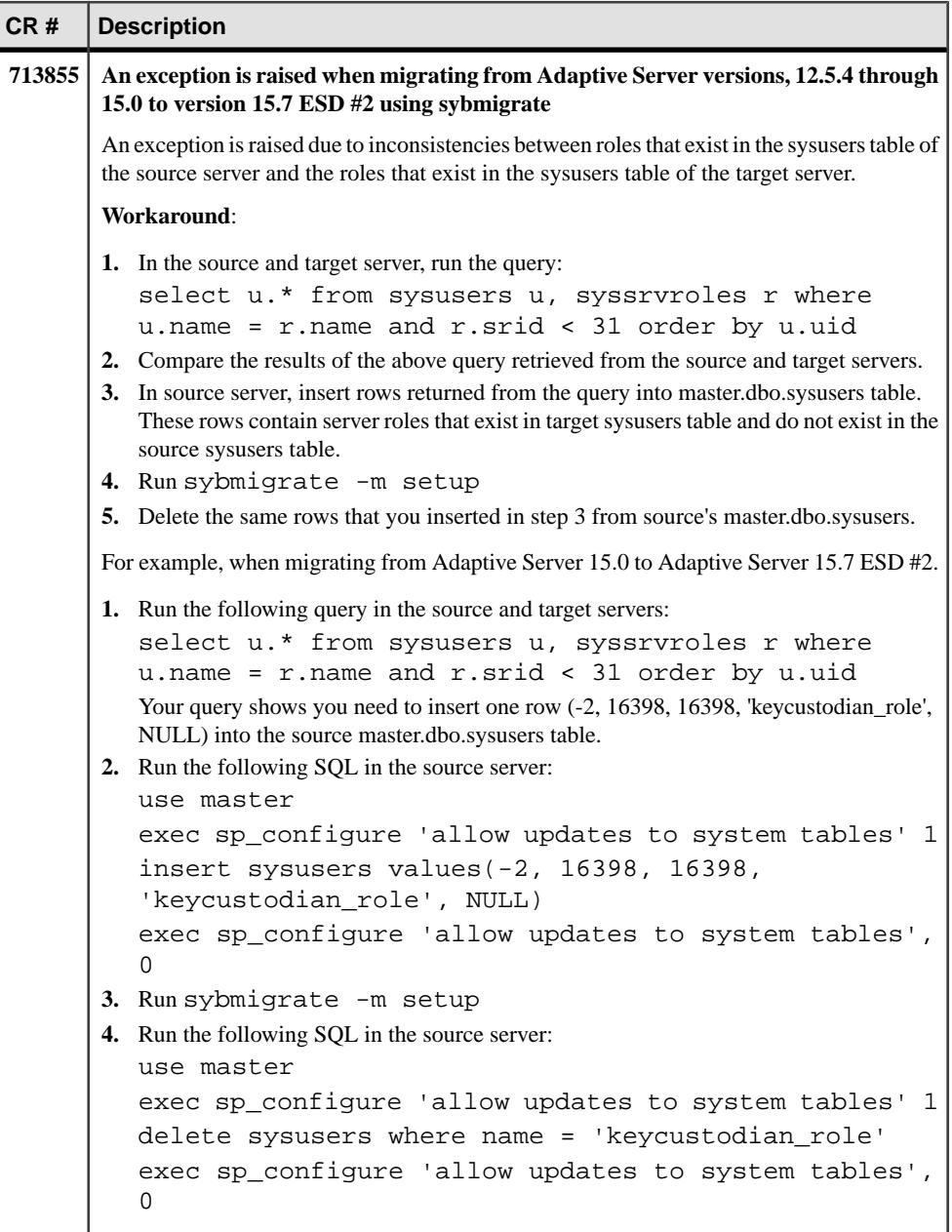

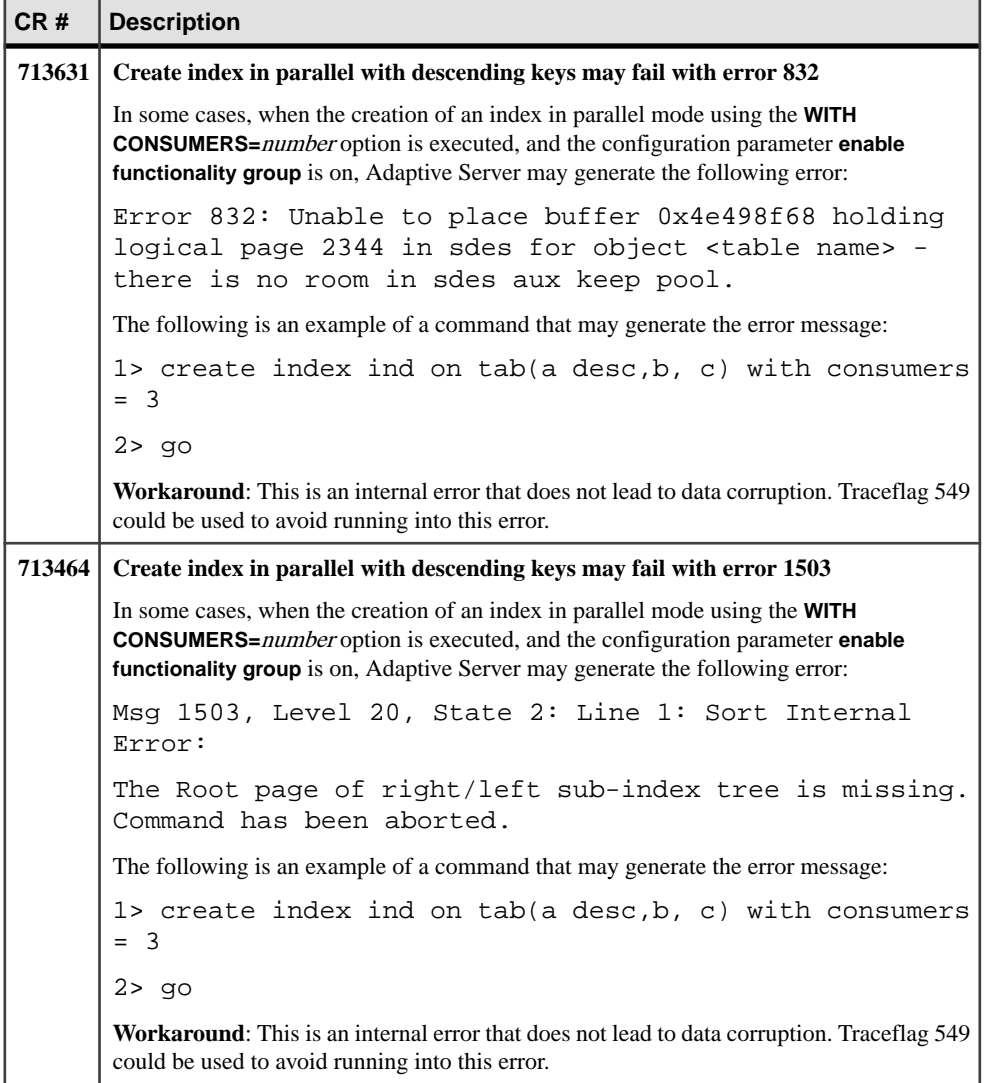

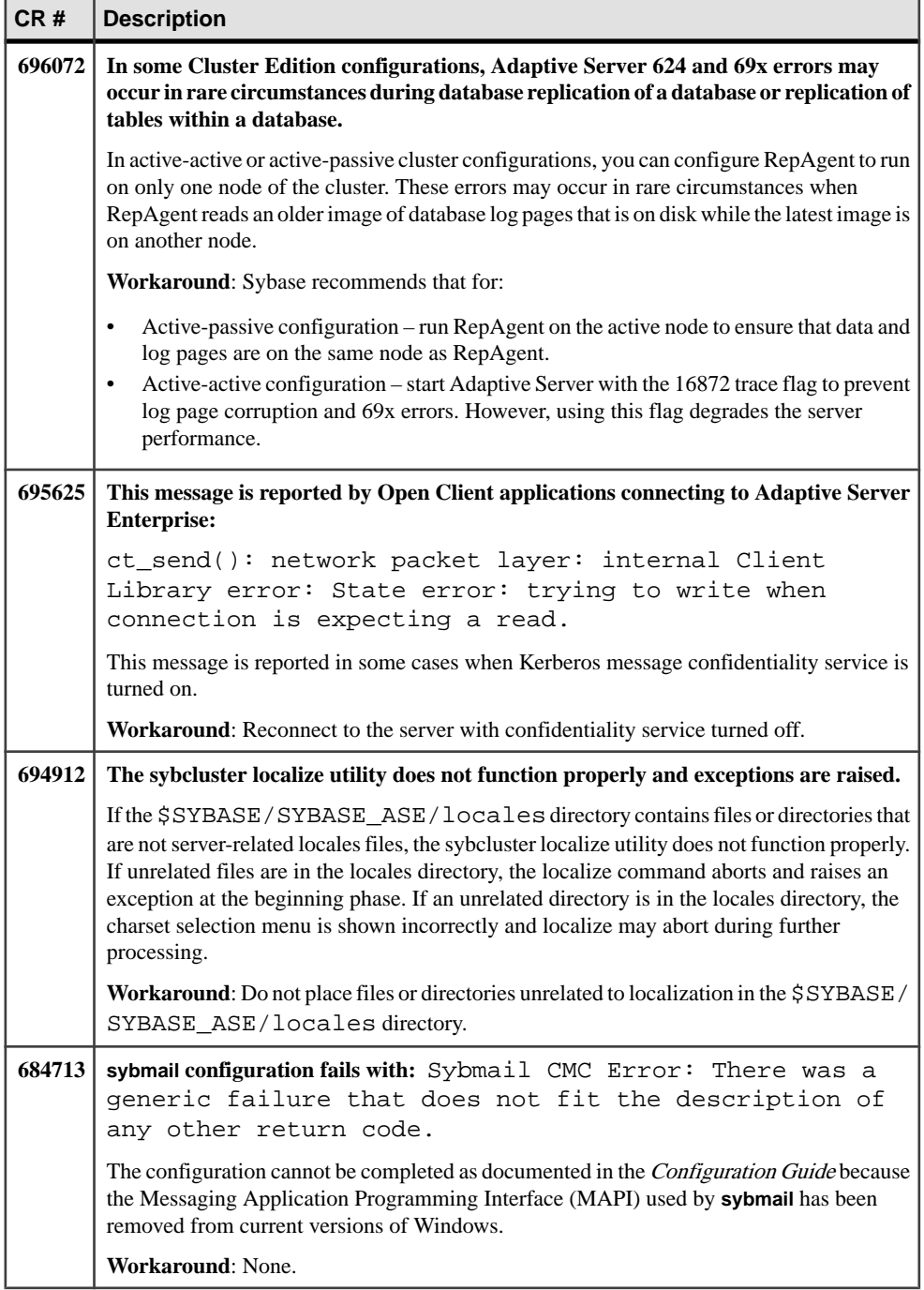

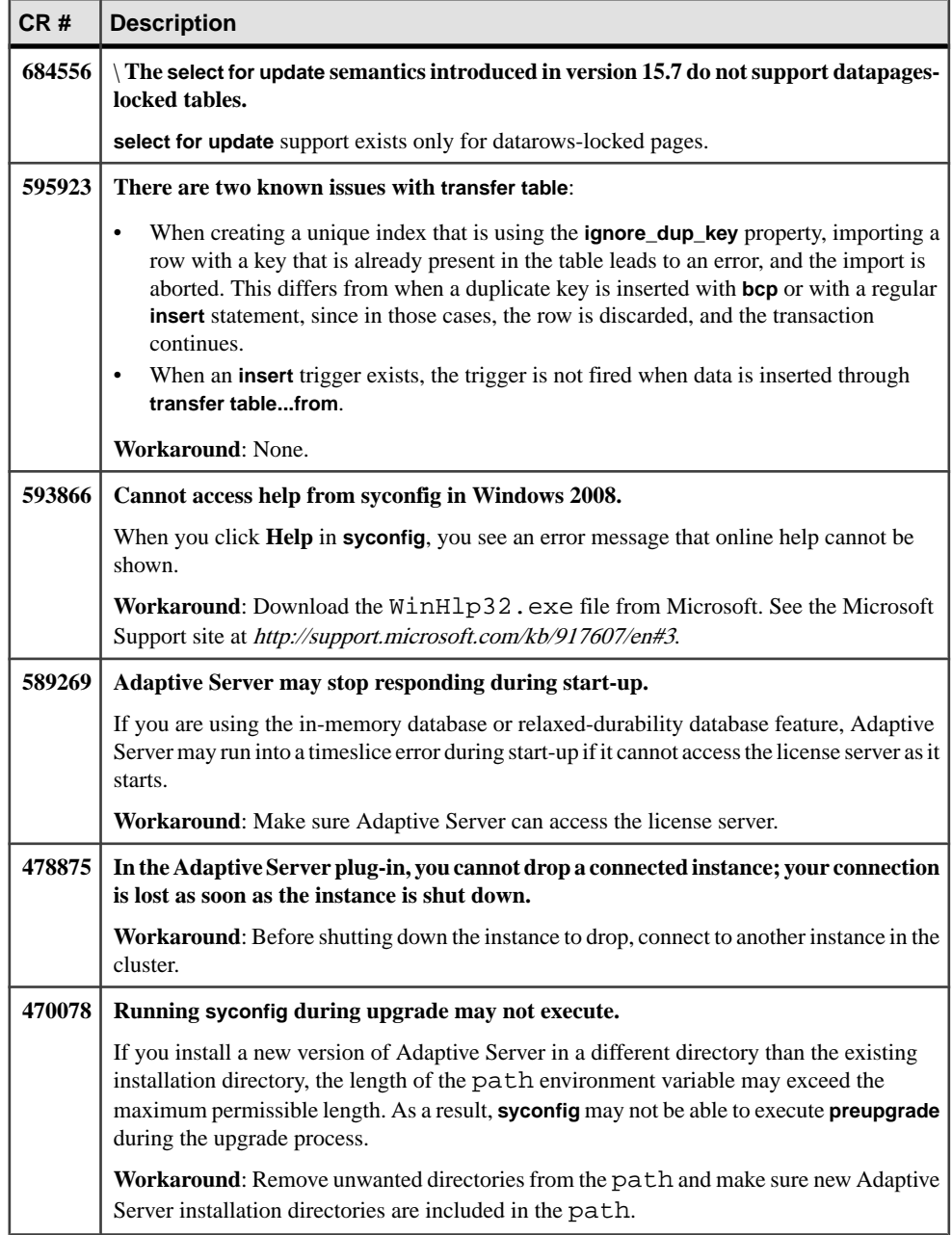

# <span id="page-26-0"></span>**Documentation Updates**

Read about updates, corrections, and clarifications to the documentation released with Adaptive Server .

• New Feature Guide, Version 15.7, ESD #2, Hash-Based Update Statistics

The New Feature Guide describes the **update statistics** configuration parameter **hashing** which enables Adaptive Server to gather hash-based statistics. The range of values for the **hashing** option are:

- off no hashing
- on hashing on all columns
- partial hashing only for low unique count columns
- $default off$

An example showing that three parameters are required for this option is missing from the documentation.

```
The following is an example of using update statistics using the hashing option:
sp_configure 'update statistics hashing', 0, 'on'
```
• System Administration Guide – **lock timeout pipe active**

The default value and the range of values for **lock timeout pipe active**, as described in the Adaptive Server Enterprise 15.7 System Administration Guide are incorrect. The documentation currently states:

Default value 1 (off) Range of values 0 (on), 1 (off)

The correct values are:

Default value 0 (off) Range of values 1 (on), 0 (off)

• System Administration Guide – Setting the maximum failed logins for specific roles The documentation provides an incorrect example to setthe maximium failed logins for a role. The example:

```
create role intern_role with passwd "temp244", maximum failed 
logins 20
```
Should be changed to:

```
create role intern_role with passwd "temp244", max failed_logins 
20"
```
• System Administration Guide – Setting the maximum failed logins for specific roles The documentation provides an incorrect example to setthe maximium failed logins for a role. The example:

```
create role intern_role with passwd "temp244", maximum failed 
logins 20
```
Should be changed to:

<span id="page-27-0"></span>create role intern\_role with passwd "temp244", max failed\_logins 20"

• System Administration Guide – Changing the maximum failed logins for specific logins

The documentation provides an incorrect example to to change the maximium failed logins for a login. The example:

alter login joe max failed attempts 40

Should be changed to:

alter login joe modify max failed attempts 40

• System Administration Guide – Changing the maximum failed logins for specific roles The documentation provides incorrect examples to remove overrides or change the maximium failed logins for a role. The example to change the maximum failed logins allowed for "physician\_role" to 5, should be:

alter role physician\_role set max failed\_logins 5

The example to remove the overrides for the maximum failed logins for all roles should be changed to:

alter role "all overrides" set max failed\_logins -1

• Updates to third-party licensing

Check the Free Download Terms document for recent updates to third-party licensing details. The document is at: [http://www.sybase.com/softwarelicenses/third\\_party\\_legal](http://www.sybase.com/softwarelicenses/third_party_legal).

## **Additional information for Windows Failover in a High Availability System**

This information is to be used in addition to Chapter 12, "Configuring Adaptive Server for Failover on Windows," of the document, "Using Sybase Failover in a High Availability System, Adaptive Server Enterprise 15.7".

Two Windows systems are required. Microsoft Cluster Server must be installed on both systems and they must be configured together as a Microsoft cluster. Itisrecommended to set up and test failover of a simple application such as **Notepad** on the cluster to ensure that the basic failover capabilities of the cluster are working properly. All configuration must be performed from an account which has Domain Administrator privilege.

#### **Before you begin**

- Download and install Microsoft .NET runtime package V4.0
- The .NET runtime includes a utility called installutil.exe. Locate this and copy it to %SYBASE%\ASE-15\_0\install
- Run the command **sybcpnin** –**s** on each cluster node. This installs the "Sybase Companion" Server" resource type and Sybase Cluster Administrator extensions.

#### **Start the Failover Cluster Manager**

#### Select **Start** | **Administrative tools**, then right click **Failover Cluster Manager** and choose **run as administrator**.

Each instance of an Adaptive Server companion server Primary/Secondary pair requires a dedicated shared disk which can be failed over between the cluster nodes (you may configure further shared devices later if you wish). To begin the Adaptive Server configuration the shared disk must be online to the cluster node on which Adaptive Server is being configured. To achieve this you may find it convenient to create a temporary group and assign the shared disk to this group. When the Adaptive Server companion server setup is complete it will automatically create its own group and the shared disk can then be moved to the new Adaptive Server group.

#### **Configure the Adaptive Server using the syconfig utility**

Having moved the shared disk(s) to the correct cluster node(s), the Adaptive servers can be configured using the **syconfig** utility. When **syconfig** prompts you to create the various devices, alter the prompted default values as follows:

- Increase the sybsystemprocs size by 30Mb over the default value
- Alter all the path names so that they are stored on the shared cluster disk
- Alter the name of the tempdb device such that it is unique on each Adaptive Server instance in the cluster

#### **Test the servers**

Test the that the two Adaptive Servers can execute remote commands:

- In ASE1 isgl connection, enter: **ASE2...sp** who ;
- In ASE2 isql connection, enter: **ASE1...sp** who;

Make sure that both of the above commands succeed. The following are some tips for troubleshooting:

- Check that the Windows global variables such as  $\S$ SYBASE $\S$ , etc. are set.
- Check the %SYBASE%\%SYBASE\_ASE%\ini\sql.ini file entries
- Check by using  $i$  sql to connect to the ASE1 from m1 and m2. If connecting from m1 fails, then there is a problem with the m1. If connecting from m2 fails, and you find that there is no problem with the m2 environment, try connecting from a third machine. If the connection fails from a third machine, check the firewall settings, as it may prevent you from logging in from outside of m1.

**Note:** You may wish to make backup copies of your master, sybsystemprocs and other devices at this time so that, should something go wrong with the companion configuration, you can easily get back to this point without having to repeat any of the earlier steps.

#### **Cluster Configuration**

Assuming our servers are called ASE1 and ASE2, to configure an asymmetric failover companionship:

**1.** On ASE2 enter sp\_companion ASE1, "configure" , null, sa, <sa pswd>, sa, <sa pswd>.

As part of the companion configuration, a new group is created called ASE1\_GRP. The group contains the Adaptive Server service name which is the same as the server name (ASE1). ASE1 becomes the primary server and ASE2 the secondary.

- **2.** Move the shared disk containing ASE1's master and other devices into the new group ASE1\_GRP.
- **3.** Inside the new group, ASE1\_GRP, right click the service name ASE1, select **Properties**, and choose the **Dependency** tab. Add a new dependency of ASE1 on the shared disk which has just been moved. This ensures that the cluster will bring the disk online before attempting to start ASE.
- **4.** Right click on the new group ASE1\_GRP, choose **Properties**. On the **General** tab, **Preferred owner** sub-window, choose the machine, m1. For failback, it is important that m1 is location of ASE1.
- **5.** Click the tab for failover increase **Maximum failures in the specified period** to set values based on tasks: 50-100 for test, 10-20 for production.

The above values are for reference only. Determine values based on your specific needs.

**6.** Choose **Allow failback**, if a failback is needed; otherwise choose **Prevent failback**.

To configure symmetric failover companionship, perform the same set of above steps on server ASE1 but substituting ASE2 for ASE1 in the various commands.

#### **Testing the asymmetric HA companionship failover and failback**

To test the asymmetric HA companionship failover and failback, do the following:

- HA test for complete failover:
	- On ASE1, issue shutdown with nowait
	- On m1 taskmgr kill ASE1 process
	- On m1 service: stop ASE1
	- On the Failover Cluster Manager: ASE1 GRP | ASE1 offline
	- On the Failover Cluster Manager: ASE1 GRP | ASE1 simulating failure in the ASE
	- On the Failover Cluster Manager: ASE1 GRP disk1 simulating failure in the disk
	- Shut down machine m1
	- Power off machinem1

The above actions should result in a ASE1 shared disk failover to ASE2. On ASE2 will show the ASE1 databases and devices. ASE1 client connections with –Q failover property should also failover to ASE2.

**Note:** Asymmetric shutdown of ASE2 will not cause a failover because the group ASE2 has not been created in this case.

#### **Test for a completed failback**

• HA test for a completed failback:

- <span id="page-30-0"></span>• On ASE2, enter: **sp\_companion ASE1**, "prepare\_failback"
- On m1 service start ASE1
- On the Failover Cluster Manager: ASE1 GRP | ASE1: bring online
- Power on machine m1.

To test the symmetric companionship, the above steps can be performed on both machines or only on ASE1.

Also see, "CR 692496, Configuring tempdb device for HA" in the Known Installation Issues for Adaptive Server.

The following **syconfig** utility fields must be set correctly.

- Connection protocol: TCP
- Connection value: hostname,portnumber The host and port number must separated by a comma.
- If syconfig is not started in the ASE configuration file location, then in the parameter field must specify  $-c \leq a s e$ . cfg where  $\leq a s e$ . cfg is the full path of the file.

# **Obtaining Help and Additional Information**

Use the Sybase Getting Started CD, Product Documentation site, and online help to learn more about this product release.

- The Getting Started CD (or download) contains release bulletins and installation guides in PDF format, and may contain other documents or updated information.
- Product Documentation at  $http://sybooks.sybase.com/−$  $http://sybooks.sybase.com/−$  is an online version of Sybase documentation that you can access using a standard Web browser. You can browse documents online, or download them as PDFs. In addition to product documentation, the Web site also has links to EBFs/Maintenance, Technical Documents, Case Management, Solved Cases, Community Forums/Newsgroups, and other resources.
- Online help in the product, if available.

To read or print PDF documents, you need Adobe Acrobat Reader, which is available as a free download from the [Adobe](http://www.adobe.com/) Web site.

**Note:** A more recent release bulletin, with critical product or document information added after the product release, may be available from the Product Documentation Web site.

# **Technical Support**

Get support for Sybase products.

If your organization has purchased a support contract for this product, then one or more of your colleaguesis designated as an authorized support contact. If you have any questions, or if <span id="page-31-0"></span>you need assistance during the installation process, ask a designated person to contactSybase Technical Support or the Sybase subsidiary in your area.

# **Downloading Sybase EBFs and Maintenance Reports**

Get EBFs and maintenance reports from the Sybase Web site or the SAP® Service Marketplace (SMP). The location you use depends on how you purchased the product.

- If you purchased the product directly from Sybase or from an authorized Sybase reseller:
	- a) Point your Web browser to <http://www.sybase.com/support>.
	- b) Select **Support > EBFs/Maintenance**.
	- c) If prompted, enter your MySybase user name and password.
	- d) (Optional) Select a filter, a time frame, or both, and click **Go**.
	- e) Select a product.

Padlock icons indicate that you do not have download authorization for certain EBF/ Maintenance releases because you are not registered as an authorized support contact. If you have not registered, but have valid information provided by your Sybase representative or through your support contract, click **My Account** to add the "Technical Support Contact" role to your MySybase profile.

- f) Click the **Info** icon to display the EBF/Maintenance report, or click the product description to download the software.
- If you ordered your Sybase product under an SAP contract:
	- a) Point your browser to <http://service.sap.com/swdc>.
	- b) Select **Search for Software Downloads** and enter the name of your product. Click **Search**.

# **Sybase Product and Component Certifications**

Certification reports verify Sybase product performance on a particular platform.

To find the latest information about certifications:

- For partner product certifications, go to http://www.sybase.com/detail list?id=9784
- For platform certifications, go to *<http://certification.sybase.com/ucr/search.do>*

# **Creating a MySybase Profile**

MySybase is a free service that allows you to create a personalized view of Sybase Web pages.

**1.** Go to <http://www.sybase.com/mysybase>.

<span id="page-32-0"></span>**2.** Click **Register Now**.

# **Accessibility Features**

Accessibility ensures access to electronic information for all users, including those with disabilities.

Documentation for Sybase products is available in an HTML version that is designed for accessibility.

Vision impaired users can navigate through the online document with an adaptive technology such as a screen reader, or view it with a screen enlarger.

Sybase HTML documentation has been tested for compliance with accessibility requirements of Section 508 of the U.S Rehabilitation Act. Documents that comply with Section 508 generally also meet non-U.S. accessibility guidelines, such as the World Wide Web Consortium (W3C) guidelines for Web sites.

**Note:** You may need to configure your accessibility tool for optimal use.Some screen readers pronounce text based on its case; for example, they pronounce ALL UPPERCASE TEXT as initials, and MixedCase Text as words. You might find it helpful to configure your tool to announce syntax conventions. Consult the documentation for your tool.

For information about how Sybase supports accessibility, see the Sybase Accessibility site: <http://www.sybase.com/products/accessibility>. The site includes links to information about Section 508 and W3C standards.

You may find additional information about accessibility features in the product documentation.

Obtaining Help and Additional Information